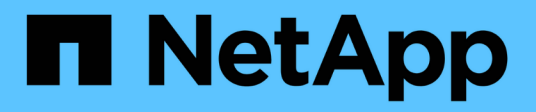

# **Planifique y prepare la actualización StorageGRID**

NetApp April 10, 2024

This PDF was generated from https://docs.netapp.com/es-es/storagegrid-116/upgrade/estimating-time-tocomplete-upgrade.html on April 10, 2024. Always check docs.netapp.com for the latest.

# **Tabla de contenidos**

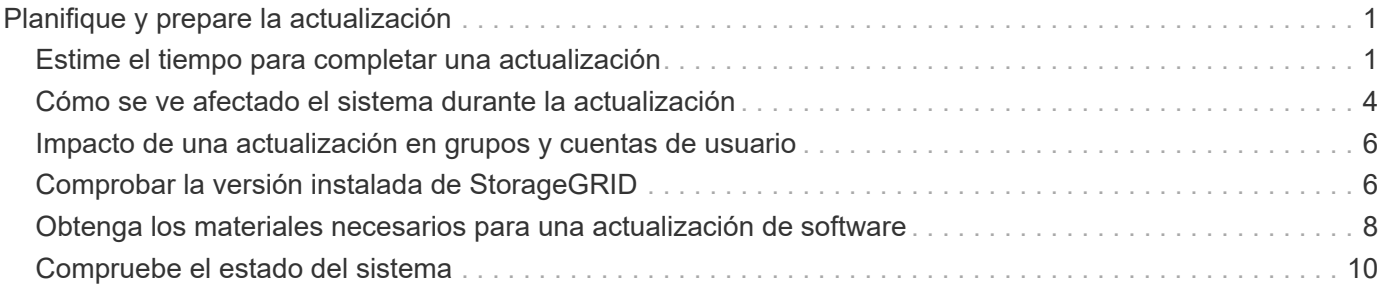

# <span id="page-2-0"></span>**Planifique y prepare la actualización**

# <span id="page-2-1"></span>**Estime el tiempo para completar una actualización**

A la hora de planificar una actualización a StorageGRID 11.6, debe tener en cuenta cuándo realizar la actualización, en función de la duración de la actualización. También debe conocer las operaciones que se pueden realizar y no se pueden realizar durante cada etapa de la actualización.

### **Acerca de esta tarea**

El tiempo necesario para realizar una actualización de StorageGRID depende de diversos factores, como la carga del cliente y el rendimiento del hardware.

La tabla resume las tareas principales de actualización y enumera el tiempo aproximado necesario para cada tarea. Los pasos de la tabla proporcionan instrucciones que puede utilizar para estimar el tiempo de actualización del sistema.

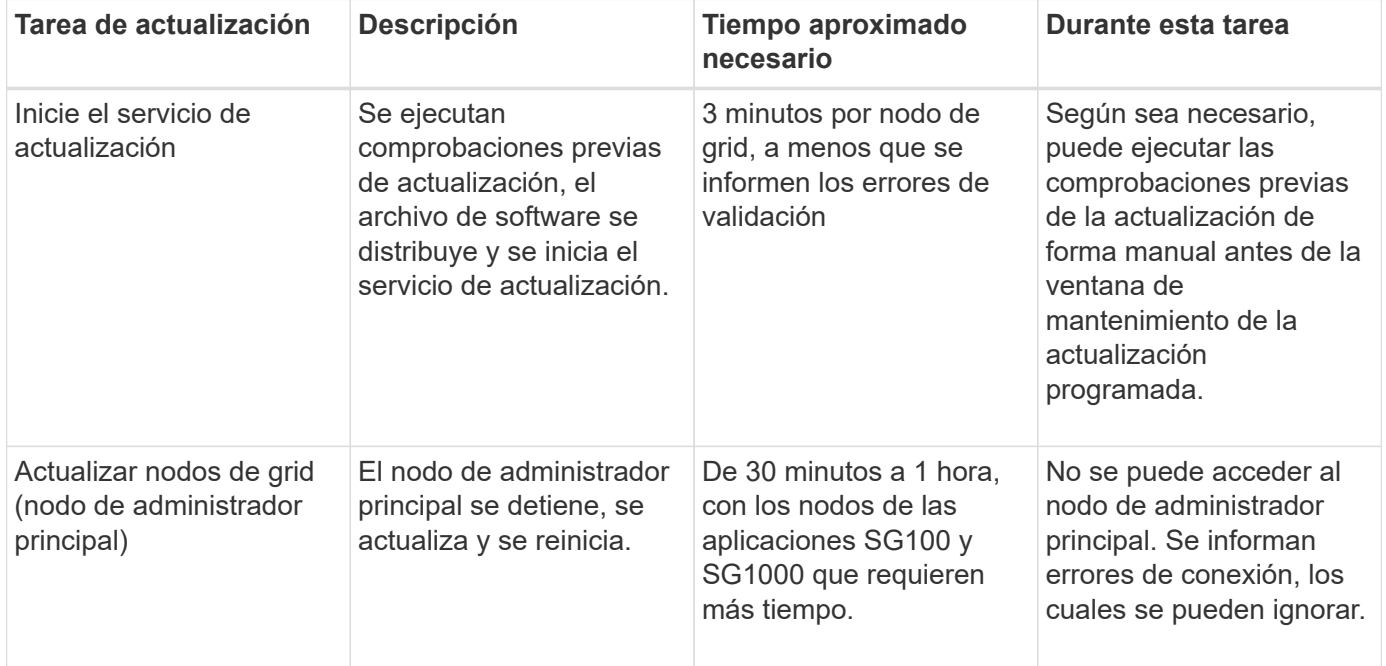

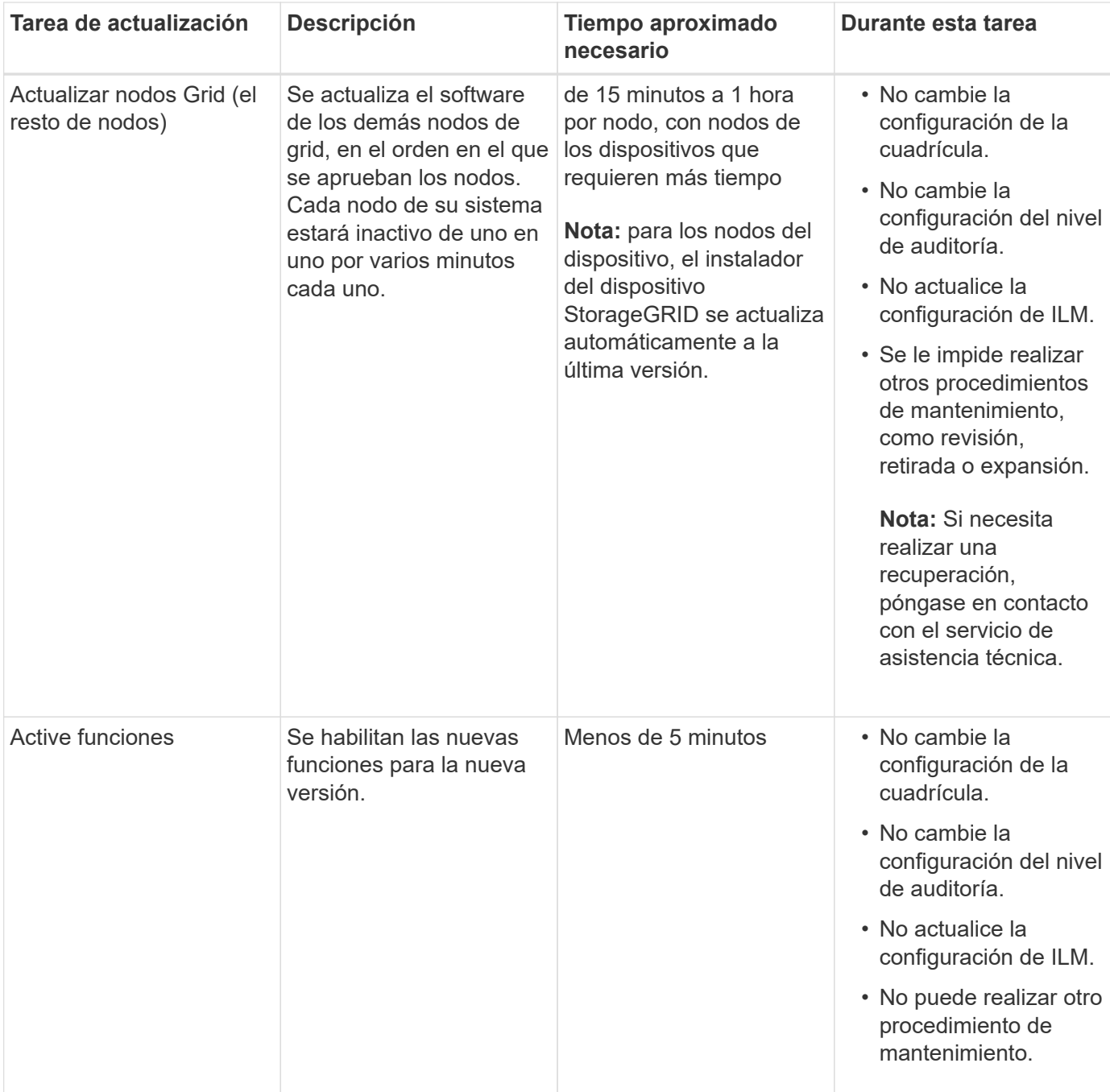

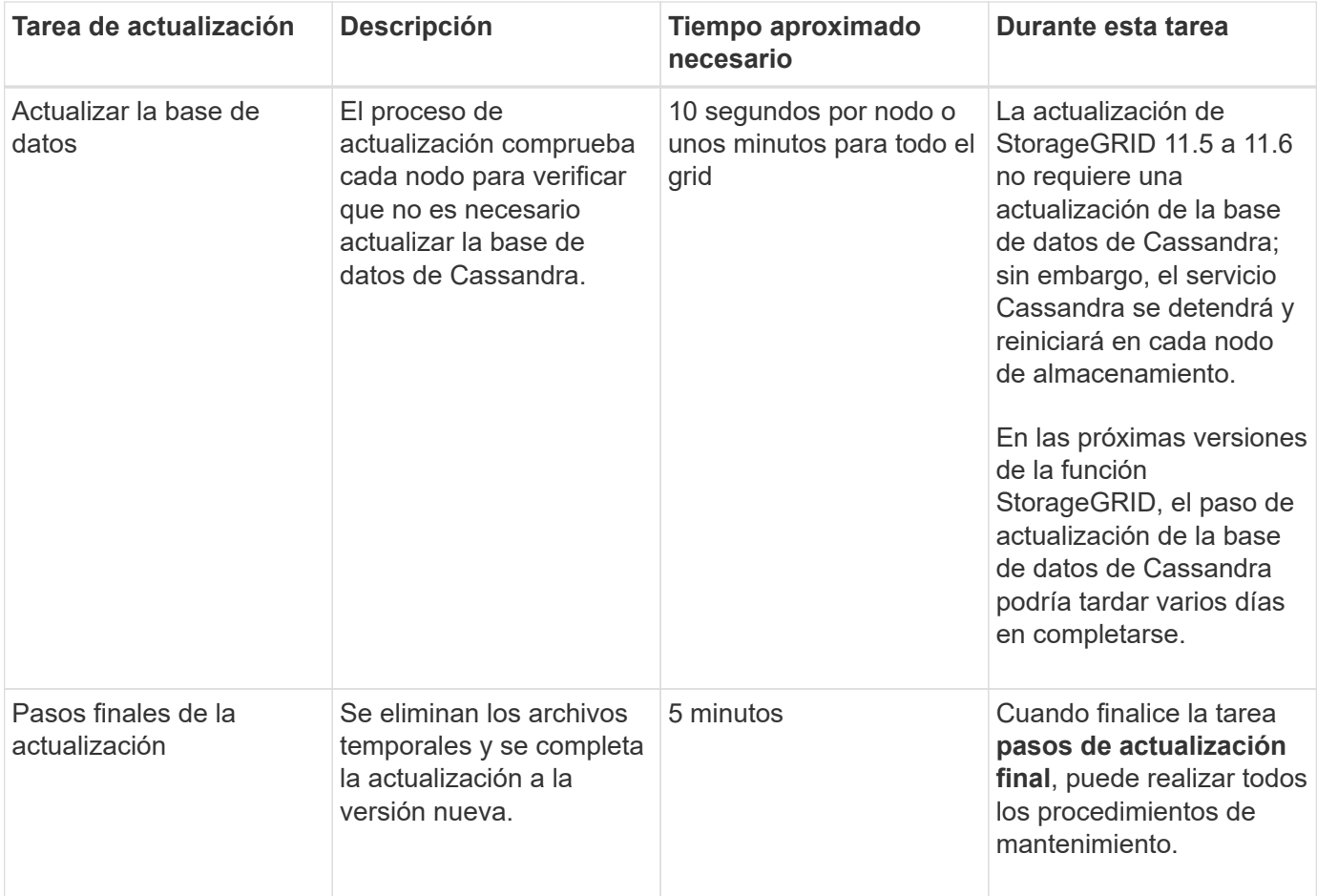

#### **Pasos**

- 1. Calcule el tiempo necesario para actualizar todos los nodos de grid.
	- a. Multiplique el número de nodos en su sistema StorageGRID por 1 hora/nodo.

Como regla general, los nodos de dispositivos tardan más en actualizarse que los nodos basados en software.

- b. Añada 1 hora a esta hora para tener en cuenta el tiempo necesario para descargar el .upgrade realice las comprobaciones previas y complete los pasos finales de actualización.
- 2. Si tiene nodos Linux, añada 15 minutos para cada nodo para tener en cuenta el tiempo necesario para descargar e instalar el paquete RPM o DEB.
- 3. Calcule el tiempo total estimado para la actualización agregando los resultados de los pasos 1 y 2.

# **Ejemplo: Tiempo estimado para actualizar a StorageGRID 11.6**

Supongamos que el sistema tiene 14 nodos de grid, de los cuales 8 son nodos Linux.

- 1. Multiplique 14 por 1 hora/nodo.
- 2. Añada 1 hora para tener en cuenta los pasos de descarga, comprobaciones previas y finales.

El tiempo estimado para actualizar todos los nodos es de 15 horas.

3. Multiplique 8 por 15 minutos/node para tener en cuenta el tiempo que se tarda en instalar el paquete RPM o DEB en los nodos Linux.

El tiempo estimado para este paso es de 2 horas.

4. Agregue los valores juntos.

Debe esperar hasta 17 horas para completar la actualización del sistema a StorageGRID 11.6.0.

# <span id="page-5-0"></span>**Cómo se ve afectado el sistema durante la actualización**

Debe comprender cómo se verá afectado su sistema StorageGRID durante la actualización.

# **Las actualizaciones de StorageGRID no son disruptivas**

El sistema StorageGRID puede procesar y recuperar datos de las aplicaciones cliente durante el proceso de actualización. Los nodos de grid se ven inactivos de uno en uno durante la actualización, por lo que no hay una hora cuando todos los nodos de grid no están disponibles.

Para permitir la disponibilidad continua, debe asegurarse de que los objetos se almacenen de forma redundante con las políticas de ILM apropiadas. También debe asegurarse de que todos los clientes externos de S3 o Swift estén configurados para enviar solicitudes a una de las siguientes:

- Un extremo de StorageGRID configurado como grupo de alta disponibilidad
- Un equilibrador de carga de terceros de alta disponibilidad
- Múltiples nodos de puerta de enlace para cada cliente
- Varios nodos de almacenamiento para cada cliente

# **El firmware del dispositivo se ha actualizado**

Durante la actualización de StorageGRID 11.6:

- Todos los nodos de dispositivos StorageGRID se actualizan automáticamente a la versión de firmware 3.6 de StorageGRID Appliance Installer.
- Los dispositivos SG6060 y SGF6024 se actualizan automáticamente a la versión de firmware del BIOS 3B07.EX y a la versión de firmware del BMC 3.93.07.
- Los dispositivos SG100 y SG1000 se actualizan automáticamente a la versión 3B12.EC del firmware del BIOS y a la versión 4.67.07 del firmware del BMC.

# **Es posible que se activen alertas**

Es posible que se activen alertas cuando se inician y se detienen los servicios y cuando el sistema StorageGRID funciona como un entorno de versiones mixtas (algunos nodos de grid que ejecutan una versión anterior, mientras que otros se han actualizado a una versión posterior). Es posible que se activen otras alertas una vez que se complete la actualización.

Por ejemplo, es posible que aparezca la alerta **no se puede comunicar con el nodo** cuando se detienen los servicios, o que aparezca la alerta **error de comunicación** de Cassandra cuando algunos nodos se han actualizado a StorageGRID 11.6 pero otros nodos todavía ejecutan StorageGRID 11.5. En general, estas alertas se borran cuando se completa la actualización.

La alerta de **colocación de ILM inalcanzable** puede activarse cuando se detienen los nodos de

almacenamiento durante la actualización a StorageGRID 11.6. Esta alerta podría persistir durante un día después de que se completa la actualización.

Si utiliza valores personalizados para las marcas de agua del volumen de almacenamiento, la alerta **anulación de Marca de agua de sólo lectura baja** puede activarse después de finalizar la actualización. Consulte [Solucionar los problemas de las alertas de anulación de la Marca de agua de sólo lectura baja](https://docs.netapp.com/es-es/storagegrid-116/monitor/troubleshoot-low-watermark-alert.html) para obtener más detalles.

Una vez completada la actualización, puede revisar cualquier alerta relacionada con la actualización seleccionando **Alertas resueltas recientemente** o **Alertas actuales** en el Panel de Grid Manager.

### **Se generan muchas notificaciones SNMP**

Tenga en cuenta que es posible que se genere un gran número de notificaciones SNMP cuando se detengan los nodos de grid y se reinician durante la actualización. Para evitar notificaciones excesivas, anule la selección de la casilla de verificación **Activar notificaciones de agente SNMP** (**CONFIGURACIÓN** > **Supervisión** > **agente SNMP**) para desactivar las notificaciones SNMP antes de iniciar la actualización. A continuación, vuelva a habilitar las notificaciones cuando finalice la actualización.

### **Los cambios de configuración están restringidos**

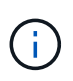

La lista de cambios de configuración restringidos puede cambiar de una versión a otra. Cuando actualice a otra versión de StorageGRID, consulte la lista de las instrucciones de actualización correspondientes.

Hasta que finalice la tarea **Activar nueva función**:

- No realice ningún cambio en la configuración de la cuadrícula.
- No se debe cambiar la configuración de nivel de auditoría ni configurar un servidor de syslog externo.
- No active ni desactive ninguna nueva función.
- No actualice la configuración de ILM. De lo contrario, es posible que experimente un comportamiento de ILM inconsistente e inesperado.
- No aplique una revisión ni recupere un nodo de cuadrícula.
- No puede gestionar grupos de alta disponibilidad, interfaces VLAN ni extremos de equilibrador de carga mientras se actualiza a StorageGRID 11.6.

Hasta que finalice la tarea **pasos de actualización final**:

- No realice un procedimiento de expansión.
- No realice un procedimiento de retirada de servicio.

### **No se pueden ver los detalles de los bloques ni gestionar los bloques desde el administrador de inquilinos**

Durante la actualización a StorageGRID 11.6 (es decir, mientras el sistema está funcionando como un entorno de versión mixta), no se pueden ver detalles del bloque ni gestionar bloques con el administrador de inquilinos. Aparece uno de los siguientes errores en la página Cuches del Administrador de inquilinos:

- «'no puede utilizar esta API mientras actualiza a 11.6».
- "'no se pueden ver los detalles de control de versiones de bloques en el Gestor de inquilinos mientras se

actualiza a 11.6.'"

Este error se resolverá una vez que se complete la actualización a la versión 11.6.

#### **Solución alternativa**

Mientras la actualización 11.6 está en curso, utilice las siguientes herramientas para ver detalles de bloques o gestionar bloques, en lugar de utilizar el Gestor de inquilinos:

- Para realizar operaciones estándar de S3 en un bloque, utilice la API REST de S3 o la API de gestión de inquilinos.
- Para realizar operaciones personalizadas de StorageGRID en un bloque (por ejemplo, ver y modificar el nivel de coherencia de bloques, habilitar o deshabilitar actualizaciones del tiempo de último acceso, o configurar la integración de búsqueda), use la API de gestión de inquilinos.

Consulte [Comprender la API de gestión de inquilinos](https://docs.netapp.com/es-es/storagegrid-116/tenant/understanding-tenant-management-api.html) y.. [Use S3](https://docs.netapp.com/es-es/storagegrid-116/s3/index.html) si desea obtener instrucciones.

# <span id="page-7-0"></span>**Impacto de una actualización en grupos y cuentas de usuario**

Debe comprender el impacto de la actualización de StorageGRID de modo que pueda actualizar los grupos y las cuentas de usuario según corresponda una vez completada la actualización.

### **Cambios en los permisos y opciones de grupo**

Después de actualizar a StorageGRID 11.6, seleccione opcionalmente los siguientes permisos y opciones nuevos o actualizados (**CONFIGURACIÓN** > **control de acceso** > **grupos de administración**).

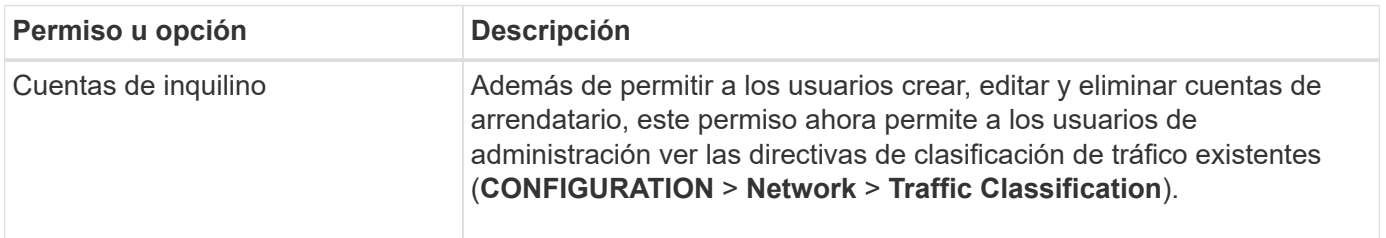

Consulte [Gestione los grupos de administradores](https://docs.netapp.com/es-es/storagegrid-116/admin/managing-admin-groups.html).

# <span id="page-7-1"></span>**Comprobar la versión instalada de StorageGRID**

Antes de iniciar la actualización, debe comprobar que la versión anterior de StorageGRID está actualmente instalada con la revisión más reciente disponible aplicada.

### **Acerca de esta tarea**

Antes de actualizar a StorageGRID 11.6, el grid debe tener instalado StorageGRID 11.5. Si actualmente está utilizando una versión anterior de StorageGRID, debe instalar todos los archivos de actualización anteriores junto con sus revisiones más recientes (muy recomendado) hasta que la versión actual de la red sea StorageGRID 11.5.*x.y*.

En la [ejemplo.](#page-8-0)

 $\mathbf{H}$ 

NetApp recomienda encarecidamente que aplique la revisión más reciente para cada versión de StorageGRID antes de actualizar a la siguiente versión y que también aplique la revisión más reciente para cada versión nueva que instale. En algunos casos, debe aplicar una revisión para evitar el riesgo de pérdida de datos. Consulte ["Descargas de NetApp: StorageGRID"](https://mysupport.netapp.com/site/products/all/details/storagegrid/downloads-tab) y las notas de la versión de cada revisión para obtener más información.

Tenga en cuenta que puede ejecutar una secuencia de comandos para actualizar de 11.3.0.13+ a 11.4.0.*y* en un solo paso y de 11.4.0.7+ a 11.5.0.*y* en un solo paso. Consulte ["Base de conocimientos de NetApp: Cómo](https://kb.netapp.com/Advice_and_Troubleshooting/Hybrid_Cloud_Infrastructure/StorageGRID/How_to_run_combined_major_upgrade_and_hotfix_script_for_StorageGRID) [ejecutar scripts combinados de actualizaciones importantes y revisiones para StorageGRID"](https://kb.netapp.com/Advice_and_Troubleshooting/Hybrid_Cloud_Infrastructure/StorageGRID/How_to_run_combined_major_upgrade_and_hotfix_script_for_StorageGRID).

#### **Pasos**

- 1. Inicie sesión en Grid Manager mediante una [navegador web compatible.](https://docs.netapp.com/es-es/storagegrid-116/admin/web-browser-requirements.html)
- 2. En la parte superior de Grid Manager, seleccione **Ayuda** > **Acerca de**.
- 3. Compruebe que **Versión** es 11.5.*x.y*.

En StorageGRID 11.5.*x.y* número de versión:

- La **versión principal** tiene un valor *x* de 0 (11.5.0).
- Una **revisión**, si se ha aplicado una, tiene un valor *y* (por ejemplo, 11.5.0.1).
- 4. Si **Versión** no es 11.5.*x.y*, vaya a. ["Descargas de NetApp: StorageGRID"](https://mysupport.netapp.com/site/products/all/details/storagegrid/downloads-tab) para descargar los archivos de cada versión anterior, incluida la revisión más reciente de cada versión.
- 5. Obtenga las instrucciones de actualización de cada versión descargada. A continuación, realice el procedimiento de actualización de software para esa versión y aplique la revisión más reciente para esa versión (recomendado expresamente).

Consulte [Procedimiento de revisión de StorageGRID.](https://docs.netapp.com/es-es/storagegrid-116/maintain/storagegrid-hotfix-procedure.html)

# <span id="page-8-0"></span>**Ejemplo: Actualice a StorageGRID 11.5 desde la versión 11.3.0.8**

En el ejemplo siguiente se muestran los pasos para actualizar de StorageGRID versión 11.3.0.8 a la versión 11.5 como preparación para una actualización de StorageGRID 11.6.

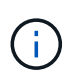

Opcionalmente, puede ejecutar una secuencia de comandos para combinar los pasos 2 y 3 (actualización de 11.3.0.13+ a 11.4.0.*y*) y combinar los pasos 4 y 5 (actualización de 11.4.0.7+ a 11.5.0.*y*). Consulte ["Base de conocimientos de NetApp: Cómo ejecutar scripts combinados de](https://kb.netapp.com/Advice_and_Troubleshooting/Hybrid_Cloud_Infrastructure/StorageGRID/How_to_run_combined_major_upgrade_and_hotfix_script_for_StorageGRID) [actualizaciones importantes y revisiones para StorageGRID".](https://kb.netapp.com/Advice_and_Troubleshooting/Hybrid_Cloud_Infrastructure/StorageGRID/How_to_run_combined_major_upgrade_and_hotfix_script_for_StorageGRID)

Descargue e instale software en la siguiente secuencia para preparar el sistema para la actualización:

- 1. Aplique la última revisión StorageGRID 11.3.0.*y*.
- 2. Actualice a la versión principal de StorageGRID 11.4.0.
- 3. Aplique la última revisión StorageGRID 11.4.0.*y*.
- 4. Actualice a la versión principal de StorageGRID 11.5.0.
- 5. Aplique la última revisión StorageGRID 11.5.0.*y*.

# <span id="page-9-0"></span>**Obtenga los materiales necesarios para una actualización de software**

Antes de iniciar la actualización de software, debe obtener todos los materiales necesarios para poder completar la actualización correctamente.

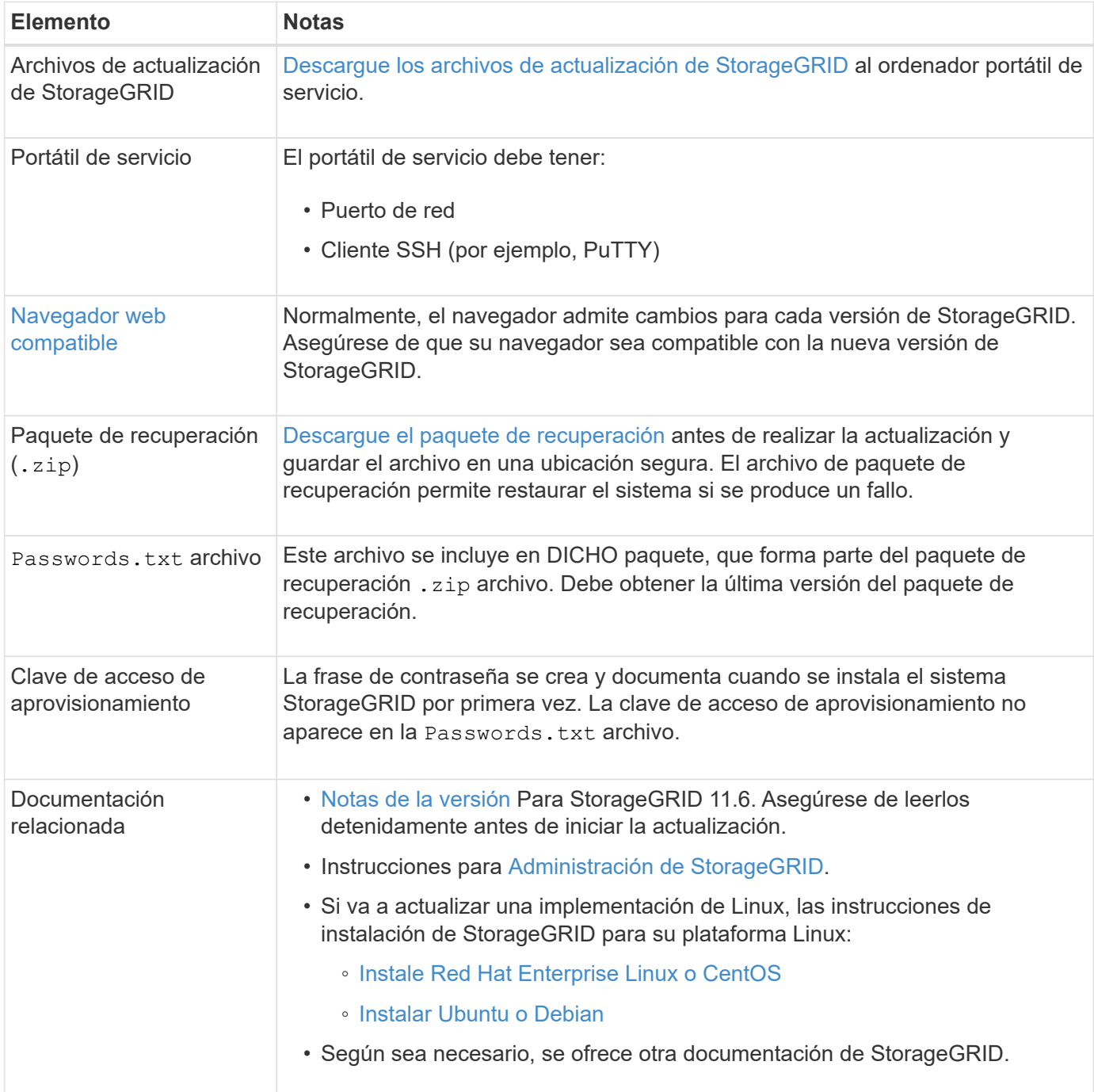

# <span id="page-9-1"></span>**Descargue los archivos de actualización de StorageGRID**

Debe descargar uno o más archivos, según dónde estén instalados los nodos.

• **Todas las plataformas**: .upgrade archivo

Si alguno de los nodos se implementa en hosts Linux, también debe descargar un archivo RPM o DEB, que instalará antes de iniciar la actualización:

- **Red Hat Enterprise Linux o CentOS**: Un archivo RPM adicional (.zip o. .tgz)
- **Ubuntu o Debian**: Un archivo ADICIONAL DE DEB (.zip o. .tgz)

#### **Pasos**

- 1. Vaya a. ["Descargas de NetApp: StorageGRID".](https://mysupport.netapp.com/site/products/all/details/storagegrid/downloads-tab)
- 2. Seleccione el botón para descargar la última versión, o seleccione otra versión en el menú desplegable y seleccione **Ir**.

Las versiones de software de StorageGRID tienen este formato: 11.*x.y*. Las revisiones StorageGRID tienen este formato: 11.*x. y.z*.

- 3. Inicie sesión con el nombre de usuario y la contraseña de su cuenta de NetApp.
- 4. Si aparece una instrucción Caution/MustRead, léala y active la casilla de verificación.

Esta instrucción aparece si hay una revisión obligatoria para la versión.

5. Lea el contrato de licencia para usuario final, seleccione la casilla de verificación y, a continuación, seleccione **Aceptar y continuar**.

Aparece la página de descargas de la versión seleccionada. La página contiene tres columnas:

- Instale StorageGRID
- Actualice StorageGRID
- Admita archivos de dispositivos StorageGRID
- 6. En la columna **StorageGRID** de actualización, seleccione y descargue .upgrade archivado.

Cada plataforma requiere el .upgrade archivado.

- 7. Si hay algún nodo implementado en hosts Linux, también descargue el archivo RPM o DEB en ninguno de los dos .tgz o. .zip formato. Seleccione la .zip Archivo si está ejecutando Windows en el portátil de servicio.
	- Red Hat Enterprise Linux o CentOS StorageGRID-Webscale-*version*-RPM-*uniqueID*.zip StorageGRID-Webscale-*version*-RPM-*uniqueID*.tgz
	- Ubuntu o Debian StorageGRID-Webscale-*version*-DEB-*uniqueID*.zip StorageGRID-Webscale-*version*-DEB-*uniqueID*.tgz

÷.

No se requieren archivos adicionales para SG100 ni SG1000.

# <span id="page-10-0"></span>**Descargue el paquete de recuperación**

El archivo de paquete de recuperación permite restaurar el sistema StorageGRID en caso de producirse un fallo. Descargue el archivo de paquete de recuperación actual antes de realizar cambios en la topología de la cuadrícula en el sistema StorageGRID o antes de actualizar el software. A continuación, descargue una nueva copia del paquete de recuperación después de realizar cambios en la topología de la cuadrícula o después de

actualizar el software.

#### **Lo que necesitará**

- Debe iniciar sesión en Grid Manager mediante un [navegador web compatible.](https://docs.netapp.com/es-es/storagegrid-116/admin/web-browser-requirements.html)
- Debe tener la clave de acceso de aprovisionamiento.
- Debe tener permisos de acceso específicos.

#### **Pasos**

- 1. Seleccione **Mantenimiento** > **sistema** > **paquete de recuperación**.
- 2. Introduzca la frase de acceso de aprovisionamiento y seleccione **Iniciar descarga**.

La descarga comienza inmediatamente.

- 3. Cuando finalice la descarga:
	- a. Abra el .zip archivo.
	- b. Confirme que incluye un gpt-backup directorio y un interior . zip archivo.
	- c. Extraer el interior .zip archivo.
	- d. Confirme que puede abrir el Passwords.txt archivo.
- 4. Copie el archivo del paquete de recuperación descargado ( $\,$ .  $\rm{zip}$ ) a dos ubicaciones seguras, seguras y separadas.

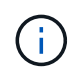

El archivo del paquete de recuperación debe estar protegido porque contiene claves de cifrado y contraseñas que se pueden usar para obtener datos del sistema StorageGRID.

# <span id="page-11-0"></span>**Compruebe el estado del sistema**

Antes de actualizar un sistema StorageGRID, es necesario comprobar que el sistema está listo para admitir la actualización. Debe asegurarse de que el sistema se ejecute con normalidad y que todos los nodos de grid estén operativos.

### **Pasos**

- 1. Inicie sesión en Grid Manager mediante una [navegador web compatible.](https://docs.netapp.com/es-es/storagegrid-116/admin/web-browser-requirements.html)
- 2. Compruebe y resuelva cualquier alerta activa.

Para obtener información sobre alertas específicas, consulte [Referencia de alertas.](https://docs.netapp.com/es-es/storagegrid-116/monitor/alerts-reference.html)

- 3. Confirme que no hay ninguna tarea de cuadrícula en conflicto activa ni pendiente.
	- a. Seleccione **SUPPORT** > **Tools** > **Topología de cuadrícula**.
	- b. Seleccione *site* > *primary Admin Node* > **CMN** > **Grid Tasks** > **Configuration**.

Las tareas de evaluación de la gestión del ciclo de vida de la información (ILME) son las únicas tareas de la cuadrícula que se pueden ejecutar simultáneamente con la actualización del software.

c. Si hay otras tareas de cuadrícula activas o pendientes, espere a que finalicen o liberen el bloqueo.

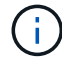

Póngase en contacto con el soporte técnico si una tarea no finaliza o libera el bloqueo.

4. Consulte [Comunicaciones internas de los nodos de grid](https://docs.netapp.com/es-es/storagegrid-116/network/internal-grid-node-communications.html) y.. [Comunicaciones externas](https://docs.netapp.com/es-es/storagegrid-116/network/external-communications.html) Para garantizar que todos los puertos necesarios para StorageGRID 11.6 estén abiertos antes de actualizar.

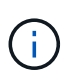

Si ha abierto algún puerto de firewall personalizado, se le notificará durante las comprobaciones previas de la actualización. Debe comunicarse con el soporte técnico antes de continuar con la actualización.

### **Información de copyright**

Copyright © 2024 NetApp, Inc. Todos los derechos reservados. Imprimido en EE. UU. No se puede reproducir este documento protegido por copyright ni parte del mismo de ninguna forma ni por ningún medio (gráfico, electrónico o mecánico, incluidas fotocopias, grabaciones o almacenamiento en un sistema de recuperación electrónico) sin la autorización previa y por escrito del propietario del copyright.

El software derivado del material de NetApp con copyright está sujeto a la siguiente licencia y exención de responsabilidad:

ESTE SOFTWARE LO PROPORCIONA NETAPP «TAL CUAL» Y SIN NINGUNA GARANTÍA EXPRESA O IMPLÍCITA, INCLUYENDO, SIN LIMITAR, LAS GARANTÍAS IMPLÍCITAS DE COMERCIALIZACIÓN O IDONEIDAD PARA UN FIN CONCRETO, CUYA RESPONSABILIDAD QUEDA EXIMIDA POR EL PRESENTE DOCUMENTO. EN NINGÚN CASO NETAPP SERÁ RESPONSABLE DE NINGÚN DAÑO DIRECTO, INDIRECTO, ESPECIAL, EJEMPLAR O RESULTANTE (INCLUYENDO, ENTRE OTROS, LA OBTENCIÓN DE BIENES O SERVICIOS SUSTITUTIVOS, PÉRDIDA DE USO, DE DATOS O DE BENEFICIOS, O INTERRUPCIÓN DE LA ACTIVIDAD EMPRESARIAL) CUALQUIERA SEA EL MODO EN EL QUE SE PRODUJERON Y LA TEORÍA DE RESPONSABILIDAD QUE SE APLIQUE, YA SEA EN CONTRATO, RESPONSABILIDAD OBJETIVA O AGRAVIO (INCLUIDA LA NEGLIGENCIA U OTRO TIPO), QUE SURJAN DE ALGÚN MODO DEL USO DE ESTE SOFTWARE, INCLUSO SI HUBIEREN SIDO ADVERTIDOS DE LA POSIBILIDAD DE TALES DAÑOS.

NetApp se reserva el derecho de modificar cualquiera de los productos aquí descritos en cualquier momento y sin aviso previo. NetApp no asume ningún tipo de responsabilidad que surja del uso de los productos aquí descritos, excepto aquello expresamente acordado por escrito por parte de NetApp. El uso o adquisición de este producto no lleva implícita ninguna licencia con derechos de patente, de marcas comerciales o cualquier otro derecho de propiedad intelectual de NetApp.

Es posible que el producto que se describe en este manual esté protegido por una o más patentes de EE. UU., patentes extranjeras o solicitudes pendientes.

LEYENDA DE DERECHOS LIMITADOS: el uso, la copia o la divulgación por parte del gobierno están sujetos a las restricciones establecidas en el subpárrafo (b)(3) de los derechos de datos técnicos y productos no comerciales de DFARS 252.227-7013 (FEB de 2014) y FAR 52.227-19 (DIC de 2007).

Los datos aquí contenidos pertenecen a un producto comercial o servicio comercial (como se define en FAR 2.101) y son propiedad de NetApp, Inc. Todos los datos técnicos y el software informático de NetApp que se proporcionan en este Acuerdo tienen una naturaleza comercial y se han desarrollado exclusivamente con fondos privados. El Gobierno de EE. UU. tiene una licencia limitada, irrevocable, no exclusiva, no transferible, no sublicenciable y de alcance mundial para utilizar los Datos en relación con el contrato del Gobierno de los Estados Unidos bajo el cual se proporcionaron los Datos. Excepto que aquí se disponga lo contrario, los Datos no se pueden utilizar, desvelar, reproducir, modificar, interpretar o mostrar sin la previa aprobación por escrito de NetApp, Inc. Los derechos de licencia del Gobierno de los Estados Unidos de América y su Departamento de Defensa se limitan a los derechos identificados en la cláusula 252.227-7015(b) de la sección DFARS (FEB de 2014).

#### **Información de la marca comercial**

NETAPP, el logotipo de NETAPP y las marcas que constan en <http://www.netapp.com/TM>son marcas comerciales de NetApp, Inc. El resto de nombres de empresa y de producto pueden ser marcas comerciales de sus respectivos propietarios.